# GrowthZone Setting Up Billing

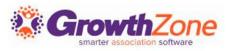

#### Agenda

- Setup Chart of Accounts
- Define Goods/Service items
- Review Invoice/Statement templates
- Setting Up System Defaults

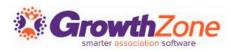

#### Overview

- With your GrowthZone software, we have integrated the entire invoicing process into the software to ensure no double entry and save you time.
- An Accounting Summary report allows you to post summary financial information from GrowthZone to QuickBooks, PeachTree and other accounting systems to ensure they are sync

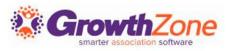

#### Chart of Accounts

- The Chart of Accounts ensures that your financial data is aligned to any existing accounting records and processes
- The COA must be set up in order to utilize billing reports including the Journal Entry Export feature
- Best Practice: Names/Numbers must be an exact match to Peachtree or Quickbooks. If using the Journal Export process for QuickBooks, use numbers

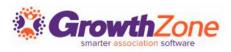

### Update Chart of Accounts (COA)

A sample chart of accounts is provided as a starting point KB: <u>Chart of Accounts</u>

| < Setu      | ıp                                         |             |                   |           |         |
|-------------|--------------------------------------------|-------------|-------------------|-----------|---------|
| Search      | Q & 7 <sup>0</sup> ×                       | Show Active |                   |           | ADD 🔻   |
| Number      | Name                                       | Description | Туре              | Is Active | Actions |
| MEM-REV     | System Default Income Account              |             | Revenue           | Yes       | ×       |
| DEP-CASH    | System Default Deposit Account             |             | Current Asset     | Yes       | ×       |
| ACCT-RECV   | System Default Accounts Receivable Account |             | Current Asset     | Yes       | ×       |
| DEF-MEM-REV | System Default Deferred Revenue Account    |             | Current Liability | Yes       | ×       |
| DEF-DIS     | System Default Discount Account            |             | Revenue           | Yes       | ×       |

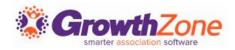

#### Fee Items

Fee Items allow you to define the "products" for the memberships, services and products you provide

| Add Fee Item      | ×                                      |
|-------------------|----------------------------------------|
| Name*             | Fee Item Type*         Membership dues |
| Product Category* | ✓ Is Active                            |
| Description*      |                                        |

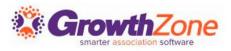

#### Fee Items

Tips..

- Item Types: Indicates where the fee item is assignable within your database. Be sure to select the appropriate type
- Cash vs. Accrual Basis Check with your Accountant
- Map to appropriate Chart of Account Item: Choose the Accounts that the goods/service item should report to on Financial Statements

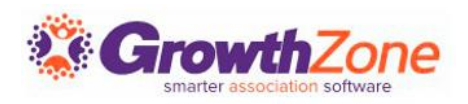

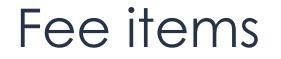

#### KB: <u>Setup Fee Items</u>

| Add Fee Item      | ×                                    |
|-------------------|--------------------------------------|
| Name*             | Fee Item Type★<br>Membership dues 	▼ |
| Product Category* | ✓ Is Active                          |
| Description *     |                                      |

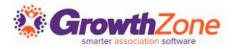

#### Review Invoice Templates

- Setup > Document Generation > Document Generation Templates
- Click to make a copy of the default template and the to open/view/edit
- KB: <u>Setup your Invoice Template</u>

|                                   |                                   | TOTAL DUE B   | r «DUEDATE»   | «TotalDue                          |
|-----------------------------------|-----------------------------------|---------------|---------------|------------------------------------|
|                                   |                                   |               |               | -                                  |
|                                   | PAYMENT/CR                        |               | «PaymentTotal |                                    |
|                                   | TOTAL                             |               | «Total        |                                    |
|                                   |                                   | SHIPPING & H  | ANDLING       | «Shipping                          |
|                                   |                                   | SALES TAX     |               | «SalesTax                          |
|                                   |                                   | SUBTOTAL      |               | «Subtotal                          |
| «RangeStart:PaymentItem»          | «Description»                     |               | («Amount»)    | («Amount»)«RangeEnd:<br>aymentItem |
| «RangeStart:Item»«Quantity»       | <ul> <li>«Description»</li> </ul> |               | «UnitPrice»   | «Total»«RangeEnd:Item              |
| QUANTITY                          | DESCRIPTION                       |               | UNIT PRICE    | TOTA                               |
|                                   |                                   |               |               |                                    |
| «BillToAddress»<br>«BillToCity»   |                                   |               |               |                                    |
| «BillToName»                      | Same as recipient                 | «Instructions | 50            |                                    |
| BILL TO                           | SHIP TO                           | INSTRUCTION   | 5             |                                    |
| INVOICE «NO»                      |                                   |               |               |                                    |
| INVOICE «NO»                      |                                   |               |               | «SELECTDATE                        |
|                                   |                                   |               |               |                                    |
| Tel «Telephone»<br>E-Mail «Email» |                                   |               |               |                                    |
| «Address2»                        |                                   |               |               |                                    |
| «Address1»                        |                                   |               |               | 5                                  |

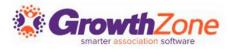

#### Invoice Terms

A default term, due upon receipt, is provided in your database. You can add additional terms to suit our business needs

KB: <u>Setup Invoice Terms</u>

| <ul> <li>Setup</li> </ul> |                |                  |     |
|---------------------------|----------------|------------------|-----|
| Invoice Terms             |                |                  | ADD |
| Name                      | Display Text   | Default Due Days |     |
| Due on Receipt            | Due on Receipt | 0                |     |
| 30 Day Net                | 30 Day Net     | 30               |     |
| 60 Day Net                | 60 Day Net     | 60               |     |
|                           |                |                  |     |
|                           |                |                  |     |

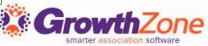

#### Set System Finance Defaults for

- Setup -> Finance -> General Settings
- KB: <u>Setup General Finance Settings</u>

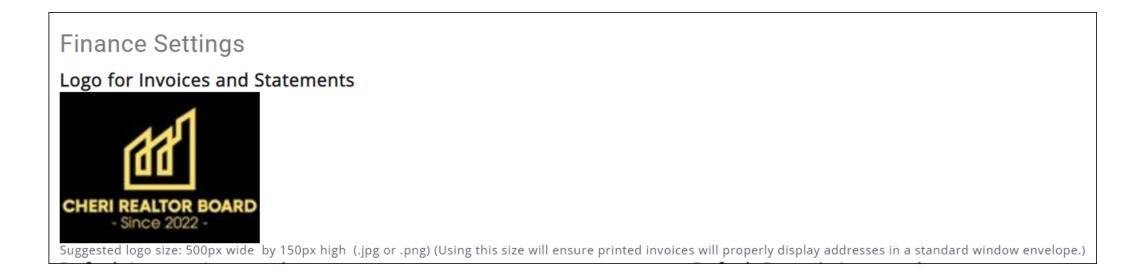

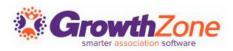

#### Questions to ask yourself...

- Will you use a different logo on invoices, statements, etc.?
- Do you want invoices to be left open when processing refunds?
- In which accounts do you want overpayments recorded?
- Do you wish to close out accounting periods?
- Will you allow transactions to be deleted? If so, for how many days?
- Do you wish the system to automatically generate invoices for renewals (and other scheduled billings?)
- Do you want credits to automatically be applied to renewal invoices?

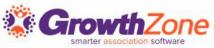

#### Questions to ask yourself...

- If allowing for auto-pay, do you wish to generate invoices prior to auto-pay date to remind members of the auto-pay setup?
- For event registrations, do you wish invoices to be tracked to the individual or the business?
- Do you wish to allow contacts to make partial payments?
- Do you have payment terms & conditions that you wish to display on payment screens?
- Do you have payment options other than cash, check, credit card?
- Do you wish to allow certain contacts to view invoices for related contacts?

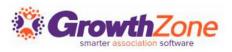

#### Additional Setup

- KB: <u>Setup Taxes</u>
- KB: <u>Setup Discounts</u>
- KB: <u>Setup Transaction Classes (QB only)</u>
- KB: <u>Setup Invoice Terms</u>

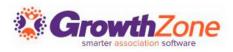

## **Questions?**

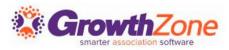